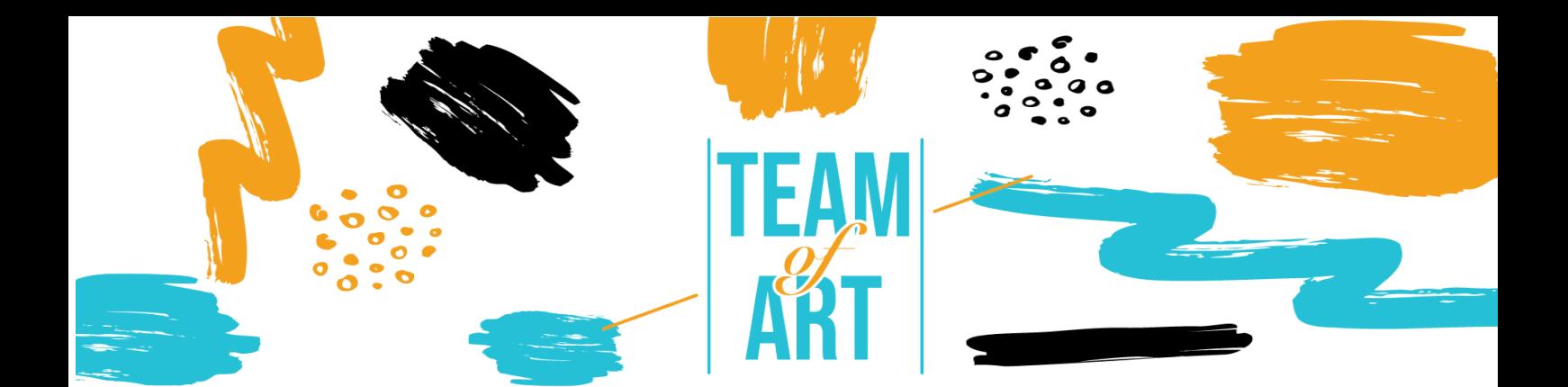

# **Включване на аудитория със зрителни увреждания**

## **Основна цел**

Целта на този практически лист е да представи няколко примера за Целта на този практически лист е да представи информация за зрителните увреждания и предизвикателствата, които хората срещат при работа с онлайн материали. В допълнение, този практически лист ще ви даде общ преглед над съществуващите техники и стратегии, за да направите онлайн материалите приобщаващи и достъпни за хора със зрителни увреждания.

В този практически лист ще:

- ü Научите за видовете зрителни увреждания
- ü Предизвикателствата, които хората със зрителни увреждания срещат, докато имат достъп до цифрово съдържание
- ü Научите стратегии и техники, за да направите онлайн материалите по-приобщаващи и достъпни за хора със зрителни увреждания

## **От какво имате нужда:**

- ü Комп'тър с интернет връзка;
- $\checkmark$   $\Delta$ а иснталирате следните инструменти: Web Developer за Firefox, Chrome and Opera https://chrome.google.com/webstore/detail/webdeveloper/bfbameneiokkgbdmiekhjnmfkcnldhhm?hl=es WAVE Evaluation Tool https://chrome.google.com/webstore/detail/wave-evaluationtool/jbbplnpkjmmeebjpijfedlgcdilocofh

Erasmus+

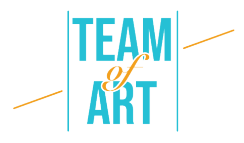

Firefox браузер- https://www.mozilla.org/en-US/firefox/all/#productdesktop-release

## **Предизвикателства и условия**

Много хора мислят за увреждането като характеристика на човек. Нека го погледнем от друга гледна точка.

Гледайте видеото:

https://www.ina.fr/video/PUB2867758021/institutionnel-diversite-video.html

В света представен във видеото човекът, който не използва инвалидна количка, който не знае брайл и жестомимичен език, е в неравностойно положение.

Така че не става въпрос за способностите или уврежданията на човека, а за дизайна. Лошият дизайн деактивира. Когато дизайнът осигурява гъвкавост, за да отговори на нуждите на всички потребители, тогава той дава възможности.

Инвалидността е причинена от несъответствие между дизайна и лицето.

От една страна, мрежата премахва бариерите пред комуникацията и взаимодействието, с които много хора се сблъскват във физическия свят. От друга страна, лошо проектираните уеб страници, приложения, технологии и инструменти създават бариери, като по този начин изключват хората от използването на мрежата.

Ето защо е много важно уеб съдържанието да бъде проектирано по такъв начин, че всеки да има достъп до него, независимо от възможностите си.

Никой не е застрахован от това да получи някакъв вид увреждане (временно или постоянно) в даден момент от живота си. Функционалността за достъпност се използва и от хора без увреждания (хора, използващи мобилни телефони, смарт часовници, смарт телевизори и други устройства с малки екрани, различни режими на въвеждане и т.н.; хора със "ситуационни ограничения", като например при ярка слънчева светлина; възрастни хора с променящи се способности, дължащи се на стареенето). Следователно, достъпността в мрежата е от съществено значение за някои и полезна за всички.

Когато говорим за зрителни увреждания, те варират от лека или умерена загуба на зрение ("слабо зрение") до значителна и непоправима загуба на зрение (слепота).

Слабото зрение може да включва лоша острота (замъглено зрение), тунелно зрение, загуба на централно поле и неясно виждане. Засяга около

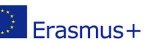

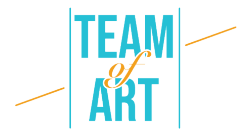

4% от световното население. Някои хора имат намалена или липса на чувствителност към определени цветове ("цветна слепота") или повишена чувствителност към ярки цветове.

Ето няколко примера за представяне на слабо зрение:

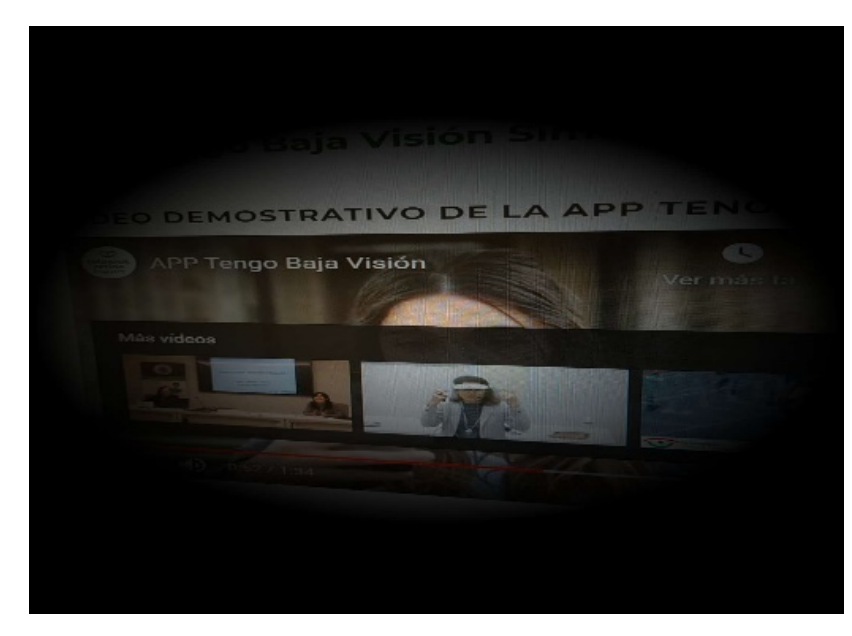

- Загуба на зрително поле

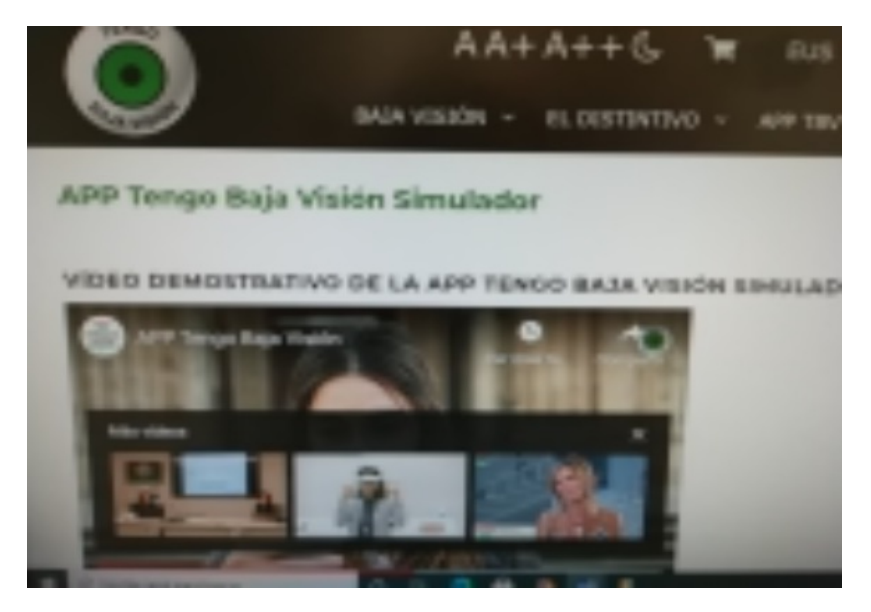

- Загуба на зрителна острота

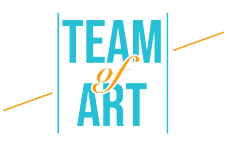

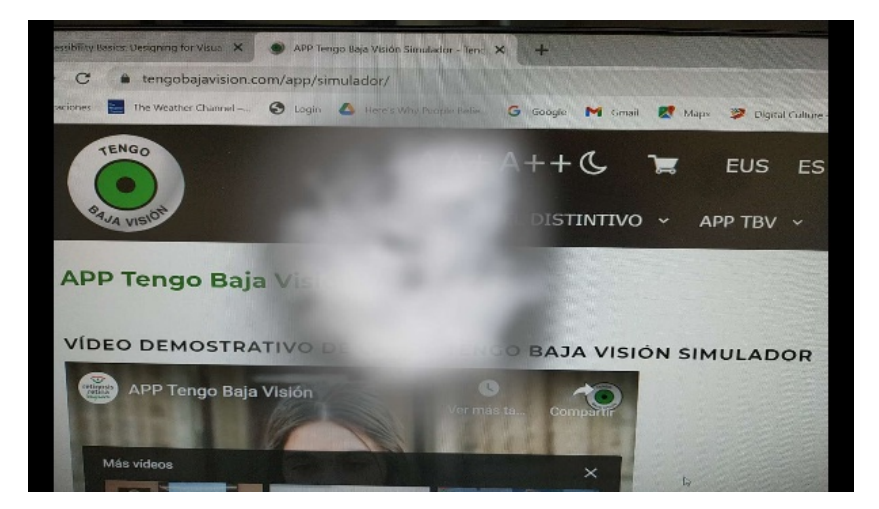

- Загуба на централно зрение

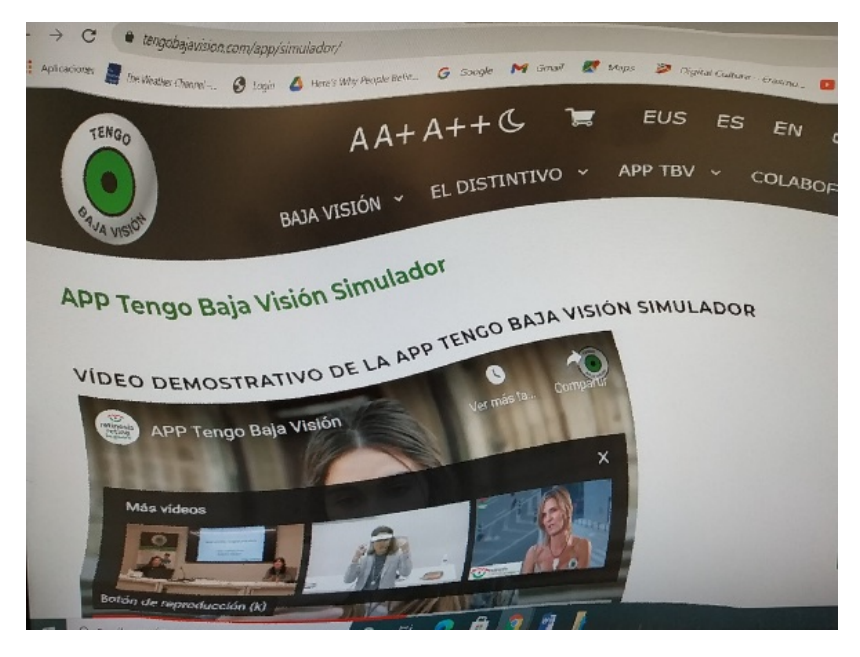

- Изкривенo виждане

В зависимост от вида на зрителното увреждане хората възприемат съдържанието в мрежата по различен начин. Някои често използват мащабиране- зуум функцията, което понякога улеснява следенето на активен елемент или трябва да превъртат по всички възможни начини, за да могат да прочетат текста.

Някои страници не са достъпни за зрящи потребители на клавиатура или хора, разчитащи на екранни четци (напр. при преместване с мишката върху някои елементи, но не и когато използваме клавиатура; редът на фокусиране не е логичен, липсват връзки; неясни връзки или бутони). Изгледайте следния видеоклип, за да научите повече за екранния четец и какви предизвикателства можете да срещнете, докато го използвате

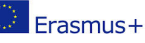

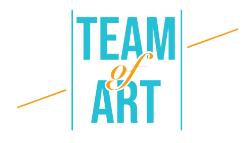

https://www.youtube.com/watch?v=dEbl5jvLKGQ

## **Aдаптация**

Въпреки че на правно ниво все още няма изисквания за достъпност на уеб страниците (с изключение на публичните институции), 3WC разработи насоки за уеб достъпност – WCAG (Указания за достъпност на уеб съдържанието). Тези насоки дефинират четири принципа, известни като **POUR**

**Възприемане** – информацията трябва да бъде представена по различни начини, така че да може да бъде възприета чрез зрение, звук и докосване, например на брайлово писмо, различни размери на текст, преобразуване на текст в говор или символи и т.н.

**Работа** – функционалността трябва да се използва в различни модалности, например клавиатура, мишка, въвеждане на реч, докосване и т.н.

**Разбираемост** – информацията и функционалността трабява да бъдат разбираеми, например последователна навигация, лесен език и т.н.

**Устойчив дизайн** – съдържанието трябва да се интерпретира надеждно от голямо разнообразие от браузъри, медийни плейъри и помощни технологии. Посетителите на сайта трябва да могат да избират свои собствени технологии за достъп, четене и взаимодействие в сайта.

Нека да разгледаме как да приложим тези принципи, като вземем предвид зрителните увреждания.

#### *1.Предоставете текстови алтернативи.*

Изображенията и мултимедията са очевидно предизвикателство за хората със зрителни увреждания, когато не са представени с текстови алтернативи. Необходими са текстови алтернативи за изображения, бутони, контроли и видео. Всички изображения, които имат смисъл или изпълняват действие (като връзка или бутон), трябва да имат текстова алтернатива, която точно и кратко описва значението или целта. Ето пример за точен алтернативен текст

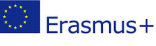

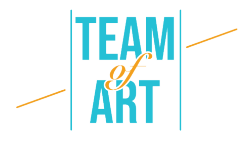

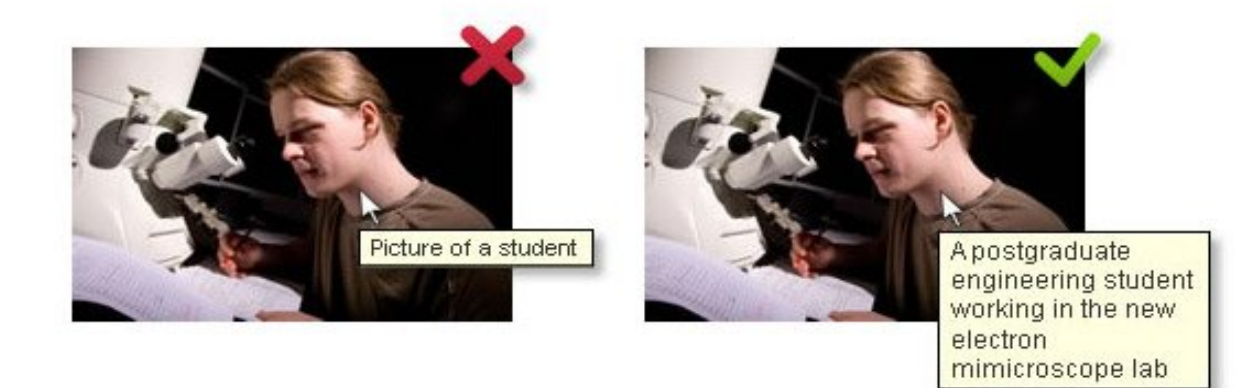

#### *2. Осигурете алтернативи базирани на медии (видео и аудио файлове)*

Когато става въпрос за видеоклипове, хората със зрителни увреждания разчитат на аудио описание (AD) и текстови препратки. AD е допълнителен коментар, който обяснява какво се случва на екрана. Той описва езика на тялото, израженията, движенията и промените на екрана, които са приети за значими.

Ето пример за достъпно видео, което предоставя описателен препис и медиен плейър с поддръжка за достъпност, включително интерактивен препис: https://www.w3.org/WAI/perspective-videos/contrast/ (натиснете "Enable Audio Description" за да видите разликата).

## *3. Създавайте съдържание, което може да бъде представено по различни начини (напр. по-просто оформление), без да губите информация или структура.*

Ясните заглавия, списъци, абзаци, таблици с данни и етикети на формуляри са от ключово значение за разбирането на оформлението и структурата на съдържанието. Визуалният стайлинг помага да се разграничават за повечето потребители, но тези, които разчитат на екранни четци, се нуждаят от подходящи семантични тагове, които могат да бъдат правилно интерпретирани от екранен четец.

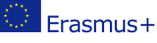

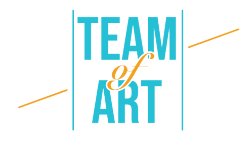

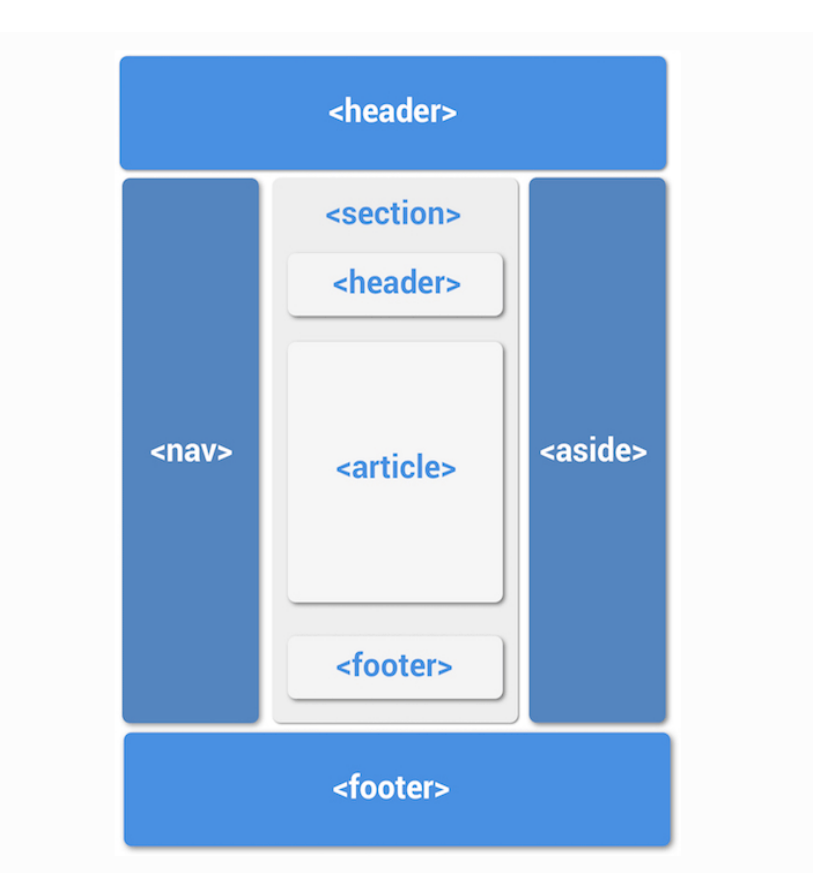

Пример за оформление на уебсайт, използващ правилни семантични тагове

## 4. *Осигурете различимо съдържание*

Как можете да постигнете различимо съдържание:

- Избягвайте да използвате само цвят за предаване на информация
- Осигурете достатъчен цветови контраст между фон и преден план
- Уверете се, че не се губи информация, когато потребителите преоразмеряват текста или променят разстоянието между текста

Ето няколко примера:

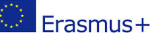

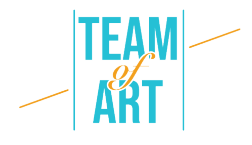

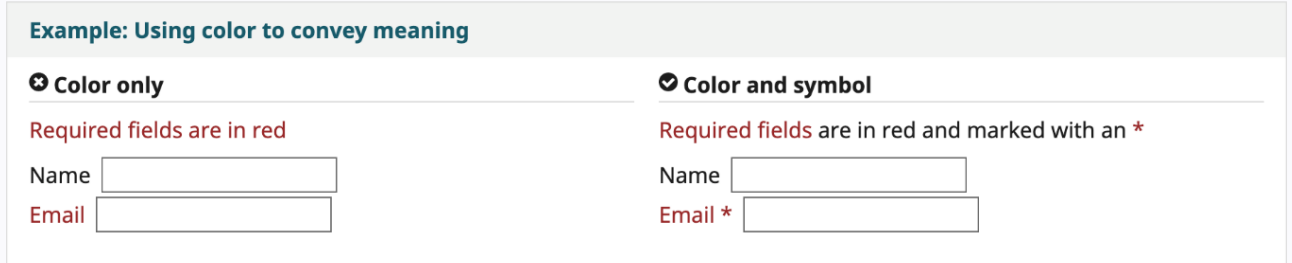

#### **O**Insufficient

Some people cannot read text if there is not sufficient contrast between the text and background. For others, bright colors (high luminance) are not readable; they need low luminance.

#### Sufficient

Some people cannot read text if there is not sufficient contrast between the text and background. For others, bright colors (high luminance) are not readable; they need low luminance.

#### **Практически примери и вдъхновение**

Тук ви предлагаме някои инструменти и дейности, които можете да използвате, за да проверите достъпността в мрежата.

Лесни инструменти за проверка:

WAVE Web accessibility Evaluation tool. Може да се използва по различни начини:

• Въведете местоположението на уеб страницата, която искате да тествате, в полето "адрес на уеб страница" и стартирайте

• Инсталирайте разширения на браузъра, за да можете да стартирате инструмента директно от вашия браузър

Можете да го използвате, за да проверите текстовите алтернативи на уеб страницата, да проверите заглавията.

Web Developer за Firefox, Chrome и Opera -добавя бутон на лентата с инструменти с различни инструменти за уеб разработчици.

Colour Contrast Checker - https://contrastchecker.com/ - е инструмент, с който можете да тествате съответствието на цветовия контраст с WCAG. За да стартирате теста, изберете цвят на преден план и фон. Резултатите ще се генерират автоматично и ще получите вашите резултати. Ще получите резултат за успех или неуспех, в зависимост от вашия избор.

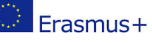

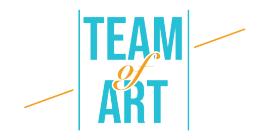

## **Дейност 1** – *Проверете заглавията*:

Отворете WAVE Web Accessibility evaluation инструмента https://wave.webaim.org/, въведете адреса на уеб страницата в полето на формуляра и натиснете enter. В браузъра ще се покаже уеб страница с малки икони:

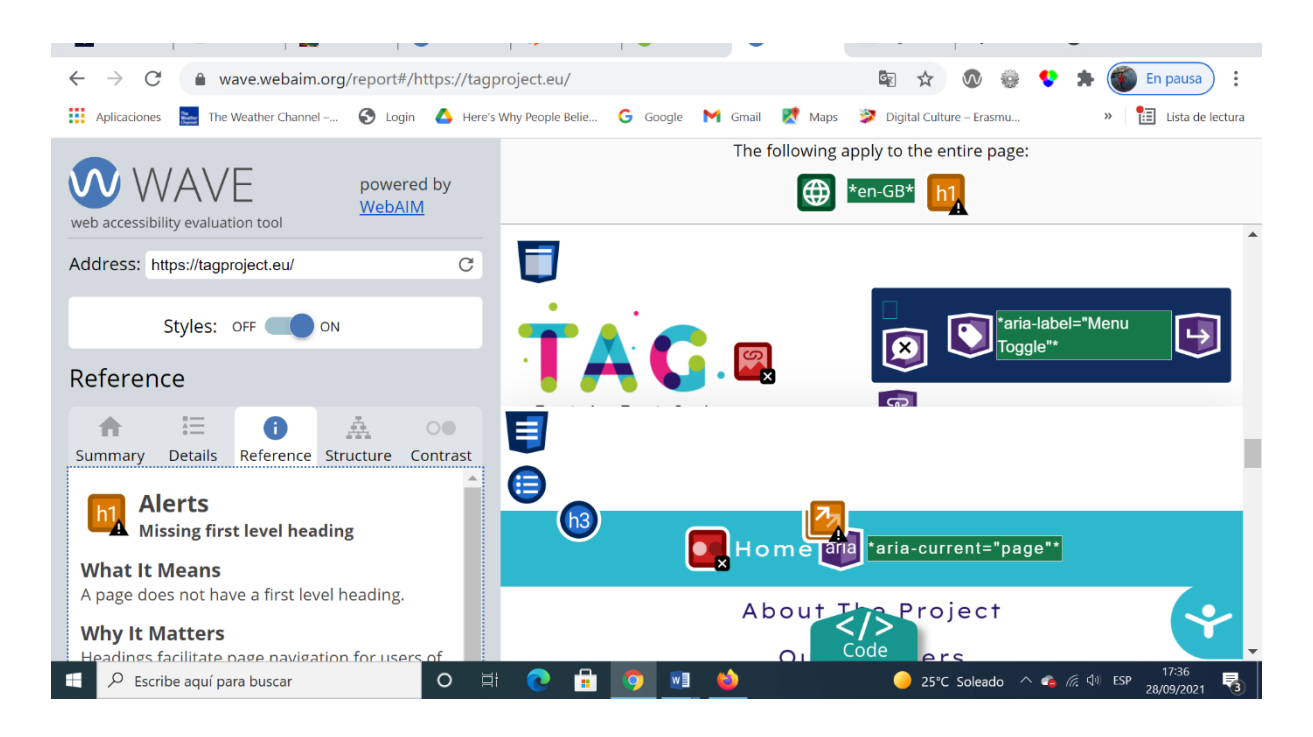

Всичко, което изглежда визуално като заглавие, трябва да има икона на заглавие (H1 WAVE Tool Icon, H2 WAVE Tool Icon, H3 WAVE Tool Icon и др.) преди него.

## **Дейност 2** – *Проверете текстовите алтернативи*

Сега нека използваме инструмент за уеб разработчици, който сте добавили към вашия браузър.

Изберете всяка страница, която искате да проверите за текстови алтернативи за изображения. Сега използвайте лентата с инструменти за уеб разработчици, за да покажете алтернативния текст за всички изображения на тази страница: Лента с инструменти за уеб разработка Web Develop Toolbar > Images > Display Alt Attributes

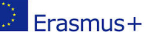

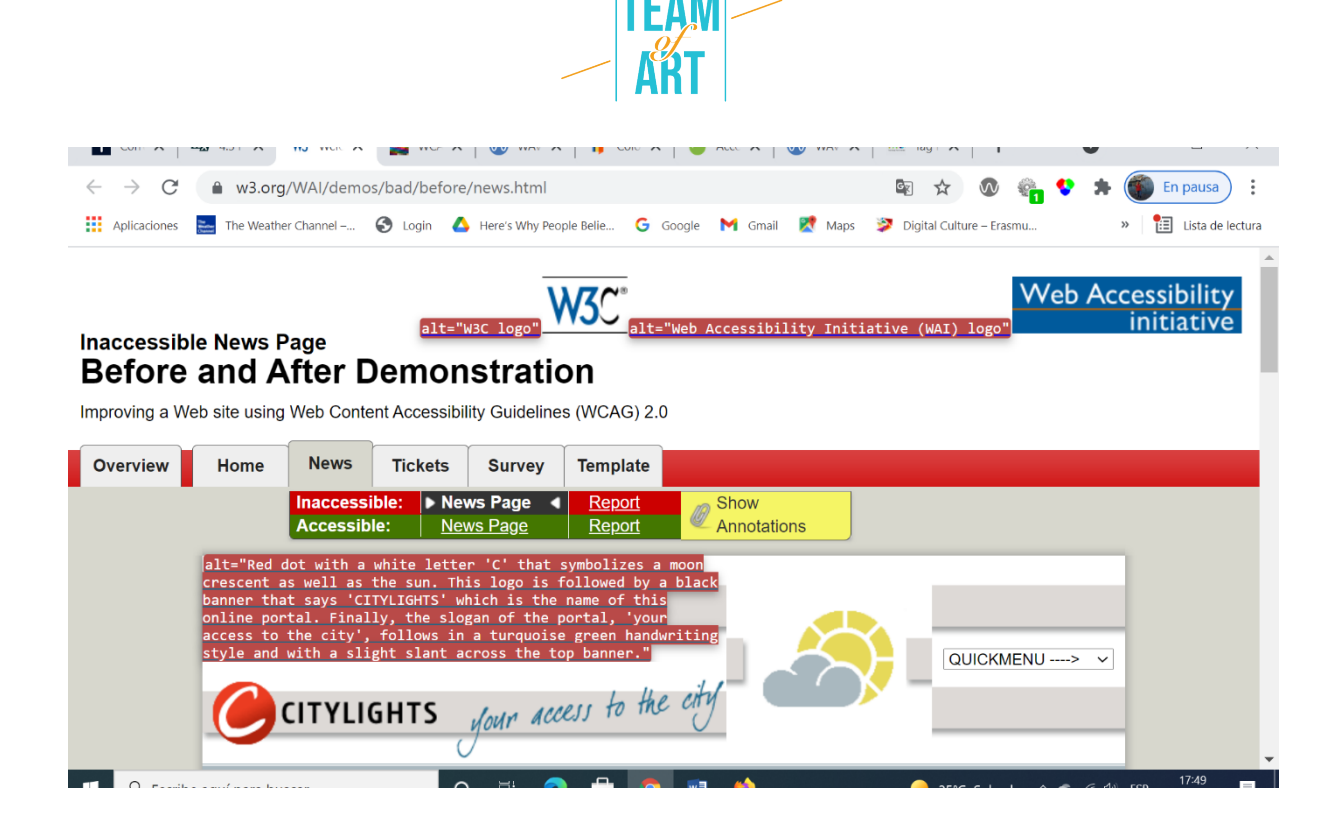

## **Дейност** 3 - *Проверете преоразмеряването на текста*

*Функционалността за увеличаване на размера на шрифта е достъпна само в уеб браузъра FireFox.*

- 1. Изберете zoom само на текста.
- 2. От менюто изжерете View > Zoom > Zoom Text Only.
- 3. Увеличете до 200%.
- 4. За постепенно увеличаване на мащаба с клавиатурата:

Windows, натиснете Ctrl+[+] задръжте клавиша за управление и натиснете едновременно клавиша +).

- o За Mac, изберете команда +[+] (задръжте клавиша за управление и клавиша + едновременно).
- 5. Обикновено 4-6 команди на бутона увеличават до 200%.
- 6. За да проверите или зададете процента на увеличение от опцията на менюто:
- o Натиснете menu бутона.
- o Меню за персонализиране на Firefox настройки за процентно увеличение.

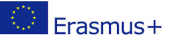

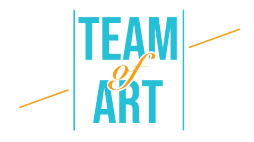

- o В менюто за персонализиране натиснете + бутона за уголемяване. Цифрата преди + е актуалният размер на процента увеличение
- o За да потвърдите, че сте задали мащабиране само за текст от стъпка 1, уверете се, че само текстът става по-голям, а не изображенията.

#### **Допълнителни източници**

https://www.w3.org/WAI/people-use-web/user-stories/#shopper – отзиви на уеб потребители с някакъв вид увреждане

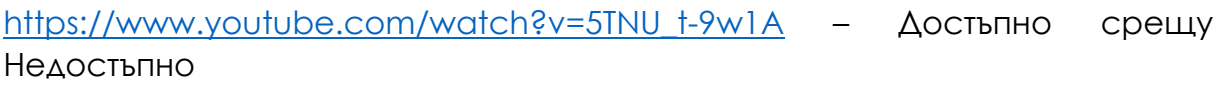

https://www.youtube.com/watch?v=hs8sykCaf3E - POUR: четирите

принципа на достъпност

https://www.youtube.com/watch?v=3f31oufqFSM – Перспективи за уеб

достъпност

https://www.youtube.com/watch?v=JPCkZTwUFMw

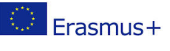